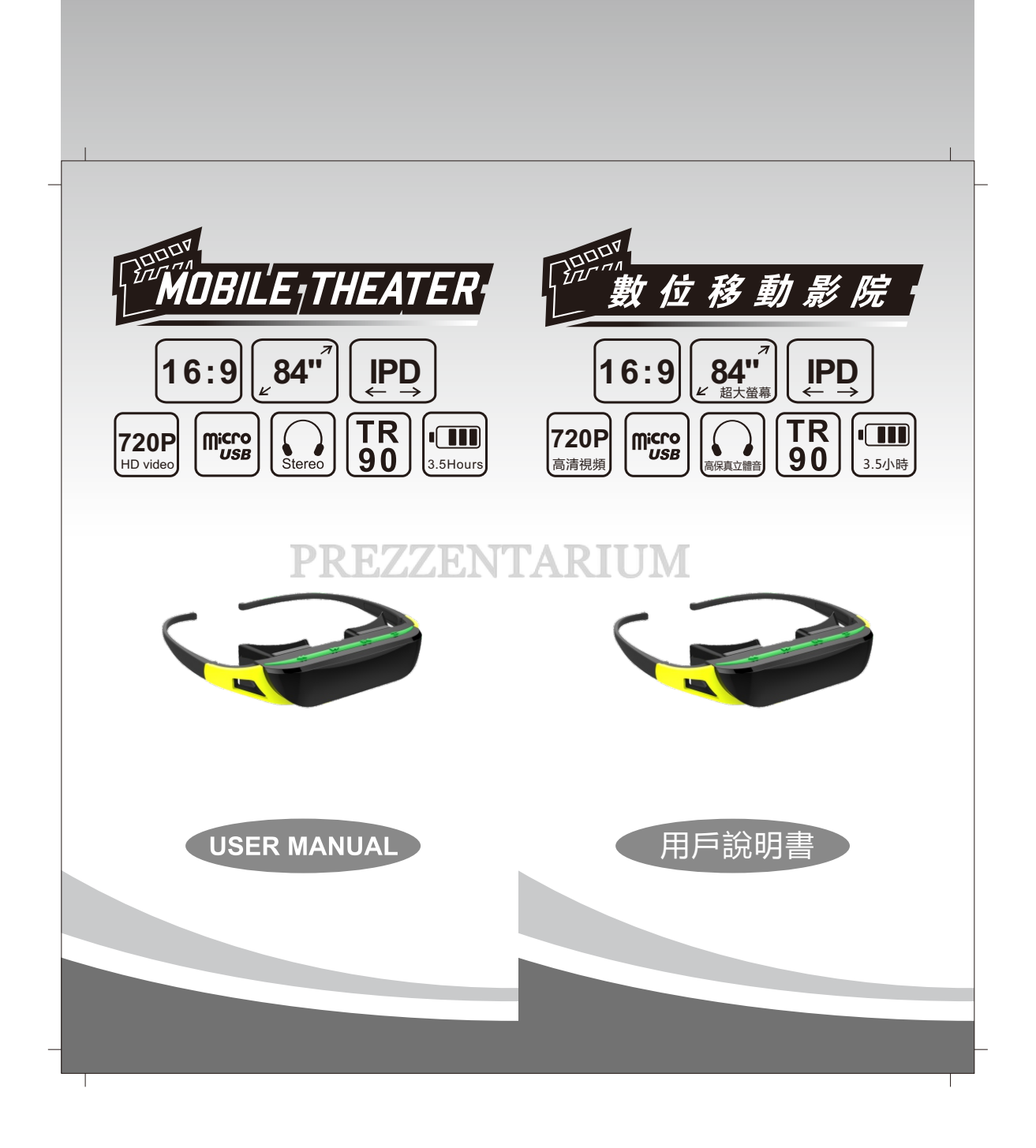

# PREFACE 前 言 親愛的顧客,感謝您購買此款數字移動影院。為 Dear user, thanks for choosing our mobile theatre **了您能儘快操作,請仔細閱讀本使用說明書,在您開** products. To help you to get to know this device 始使用前,請核對產品配件是否齊全、有無損壞,並 better, please read thru this user guide before any 將其妥善保管以備日後參考。 operation. Also you are kindly requested to check thoroughly the accessories and the main unit to make sure there is no any parts that are missing or damaged. PREZZENTARIUM

# INDEX

Т

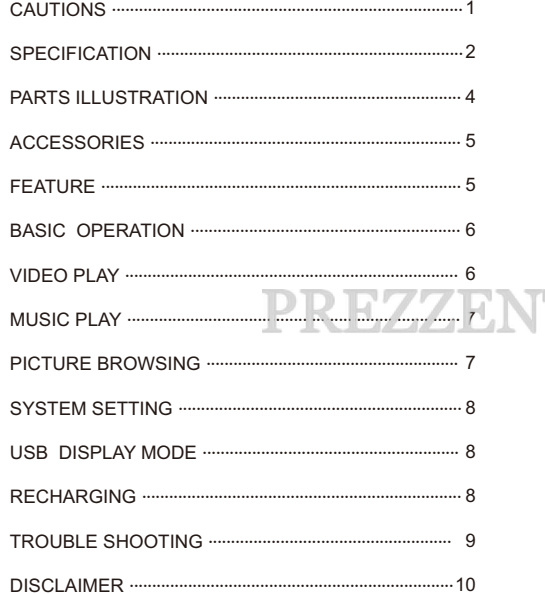

# 目錄

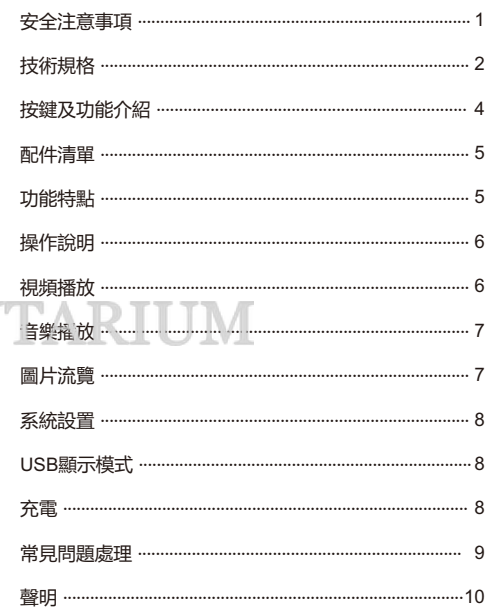

# **CAUTIONS**

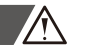

Never leave this device under rain or at humid places or beside any liquid container.

Use only the accessories included in the original kit. Don't disassemble the device, remove the cases and etc. There are no any parts inside that an end user can fix or repair. If services needed, please contract authorized dealers or technician nearby to do it for you. Any unauthorized open-up or disassembly will result in the invalidity of the warranty. Don't smash this device or drop it to the ground, avoid any severe shock to the device, or it will cause damages to the devices.

Please follow strictly the intellectual property rights or copylights laws: All unauthorized copies or reproductions of the contained film or clips or publications for commercial purposes are infringing the copyrights laws.

Do not disconnect or turn off the power abruptly when device is formatting its disk or uploading/downloading files, or it will cause the device malfunction.

Because of the different calculation formula for capacity, this device system firmware and flash memory partition needs to occupy certain spaces ,therefore, the memory capacity specified in this device could have certain discrepancies from what is shown on the computer when connected. This is depend on the version of the system firmware and also the type of the flash used.

Virus could cause problems and may destroy the files and firmware of this device, please use anti-virus software to keep your system clean. If in case the device were virus infected, please format the disk and then upgrade the firmware from a virus free computer.

Temperature may turn up a bit during recharging, this is normal and will not affect usage.

Different software and hardware version can have different feature or performance, therefore we reserve the rights to vary the products feature and functionality without prior notice.

Please do not use this device in extreme hot, cold, dusty or humid places or surroundings. And special attention are requested in following places or situations:

a. Dusty and sandy places

b.Watery area or raining days, beach and etc.

We would like to request you kind attention that not to leave this device in your pants pocket while seated down, or stuff this device into any fully stuffed bags to avoid and damages to the device.

### 安全注意事項

 為了確保產品安全,請按正確的方法使用本機。機身 內部沒有用戶可維修的部件。需要維修時,請聯繫授權的 維修人員,否則會失去本公司承諾的任何質保。

 請避免摔落或強烈碰撞本產品,不要讓產品遭到猛烈 震動,否則可能導致產品損壞或顯示不正常,因為跌落或 撞擊導致的問題只能由用戶負責。

#### 請嚴格遵守版權法

視頻眼鏡注意事項

 若非個人使用,複製先期錄製的磁帶,磁片,其他出 版物或播放材料都侵犯版權法。即使是個人使用,也嚴禁 複製某些特定的材料。

視頻眼鏡正在格式化或正在進行上傳下載時請不要突

然斷開連接,否則可能導致視頻眼鏡故障。 因容量計算的不同,視頻眼鏡系統固件及Flash記憶 體的Fat分區表要佔用一定的空間,本機標示的記憶體容 量PC連接後顯示的記憶體容量會有一定的出入,具體要視 產品採用的固件版本及Flash類別而定。

現行電腦病毒較多,容易因為病毒的原因導致本機的 文檔和固件程式被破壞,請加強病毒預防。如果已經感染 病毒,造成視頻眼鏡無法使用,使用者可以在確定沒有病 毒的電腦上進行固件升級,然後再格式化解決。

 充電過程中本機略有升溫,這是正常現象,不會影響 用戶使用。不同的軟體和硬體版本的產品性能和功能可能 會有一定的差異,因此而發生的變化,將不另行通知。本 公司保留改進產品的權利。

 請勿在冷、熱、多塵和潮濕的環境中使用本視頻眼鏡。 在下列地方使用時,要格外注意,以免導致視頻眼鏡 發生故障。

a.有很多沙子或塵土的地方。

b.會接觸到水的地方,如在雨天或在海灘上使用本機時。

 我們誠懇的建議您,在坐下時勿將視頻眼鏡留在褲兜 裡,或用力將視頻眼鏡塞進裝滿東西或很擠的包等,以免 造成機器損壞或人身傷害。

# **SPECIFICATION**

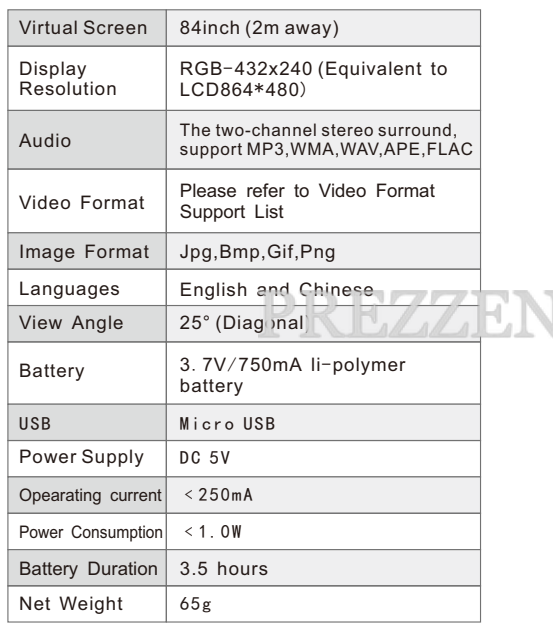

# 技術規格

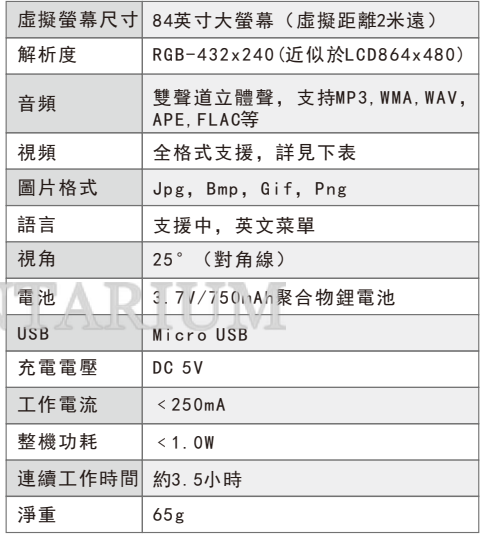

2 2

Т

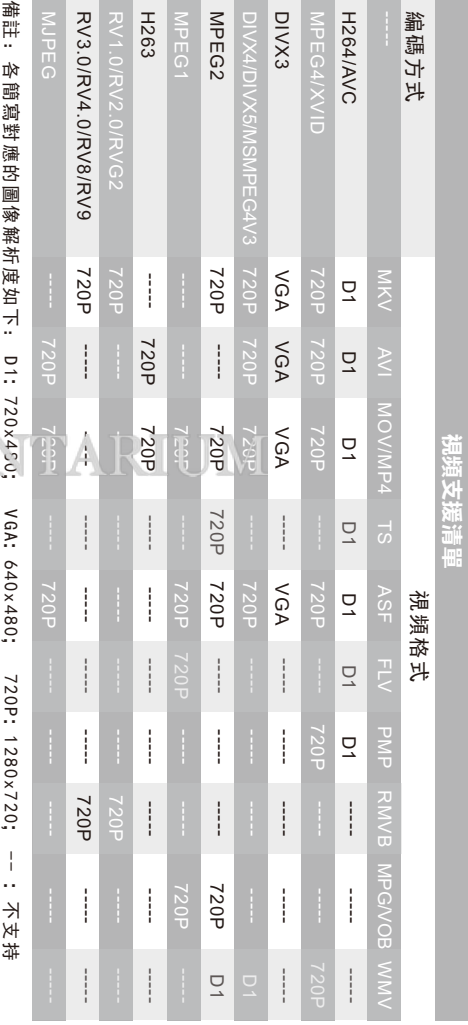

Note: Abbreviation corresponding to the image resolution is as follows: D1:720x480; VGA:640x480; 720P:1280x720; -- :Not support

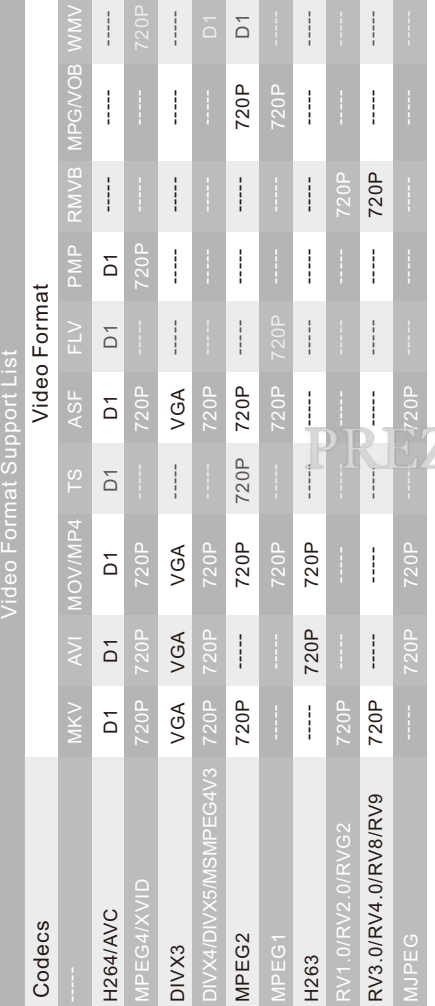

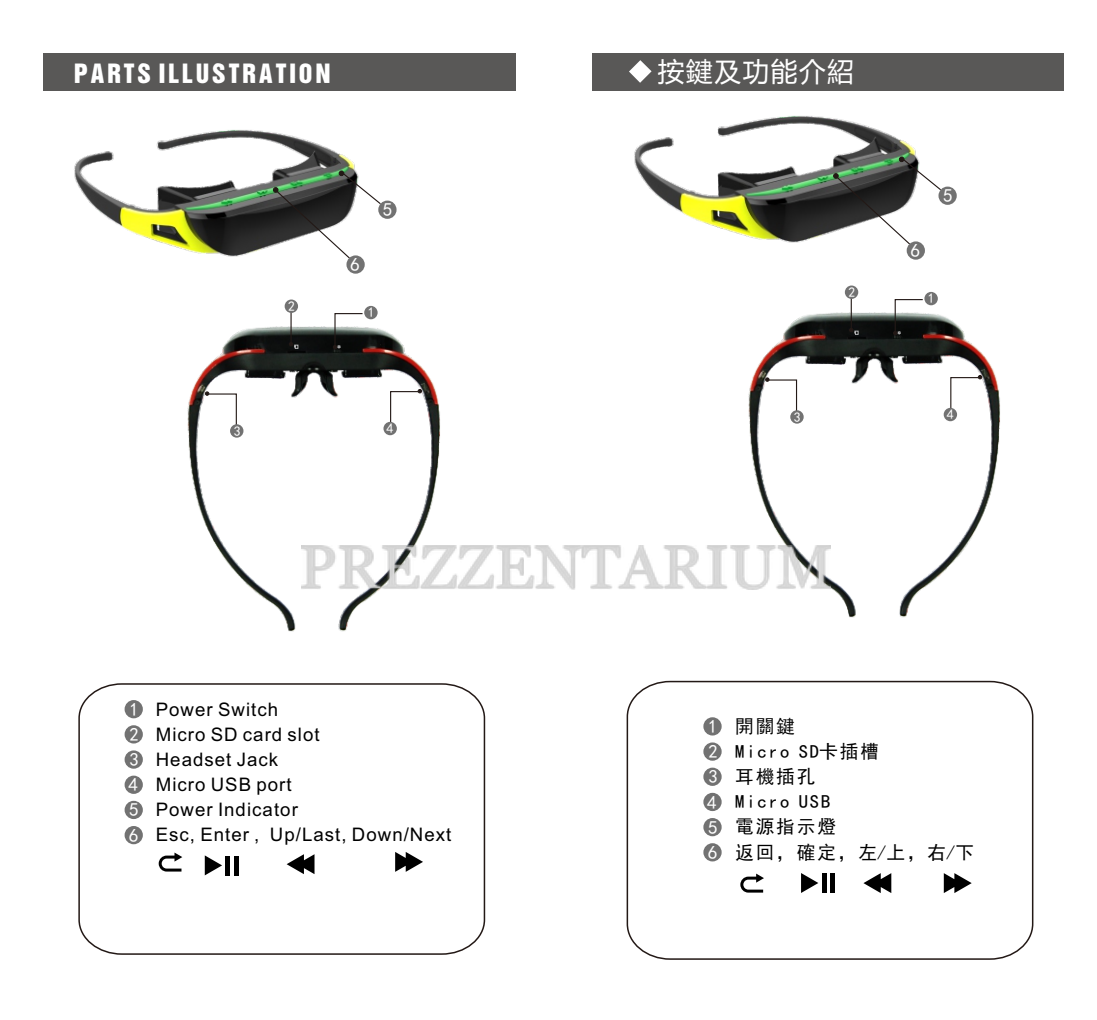

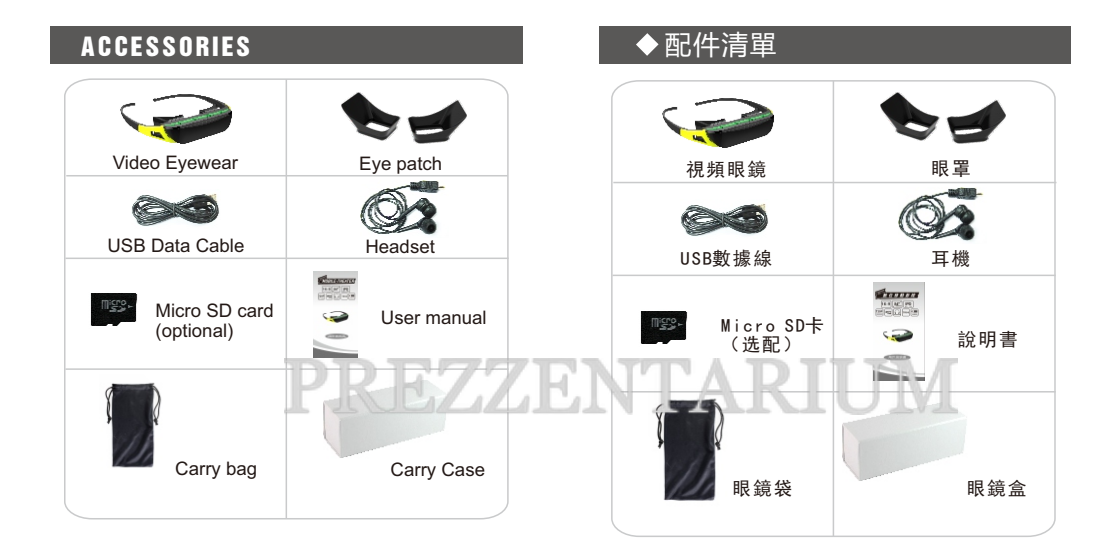

### FEATURE

- 84inch16:9 wide screen virtual display, None radiation FLCOS panel
- Adjustable interpupilary distance suitable for a wide range of faces
- Support 720P HD video,Support multimedia video format MPG/ VOB/ MKV/ AVI/ MOV/ MP4/ ASF
- Extreme flexibility, durability and light weight TR90 frame make a comfort wear.
- Super dynamic quality sterero sound effect
- Micro SD Card support max 32 GB

## 功能特點

- 84英寸16:9超大酷炫寬銀幕影院效果
- 可調瞳距讓不同瞳距的人自由欣賞您所喜歡的多媒體音影
- 支援播放720P等高清視頻,支援常見所有多媒體影音畫格式
- 超韌性、耐磨、耐撞的記憶高分子材料,塑膠鈦輕鬆戴
- 高保真立體聲效果製造超凡體驗
- 外接TF卡最大支持32G

# BASIC OPERATION → ■ ● 操作說明

- Power on: Slide the power swith to  $\infty$  side, press 2 seconds of  $\blacktriangleright$  II, the device will display the welcome screen and then enter into the main menu. **Power off:** 2 seconds press II, and slide the power switch,
- device will shut down completely. As shown by the picture, there are four icons in the main menu, movie, music, photo, setting, Press the  $\leftrightarrow$  buttons to select them and press  $\blacktriangleright$  II to enter into the submenu. All the media files are stored in the MICRO SD card, make sure the MICRO SD card is stored before enter into submenu.

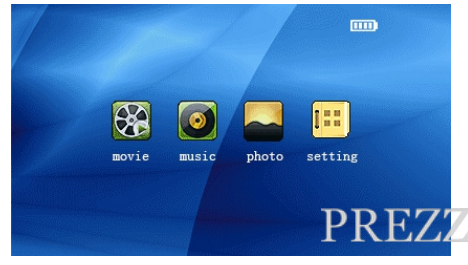

1. Under main menu, press < >>>>>>> to select "movie" and  $\mathbf{p}$  press  $\mathbf{y}$  to enter into the movie list, press the  $\mathbf{w}$  to select one you want to play, press  $\mathbf{F}$  it to play it, press $\mathbf{C}$ then back to movie list.

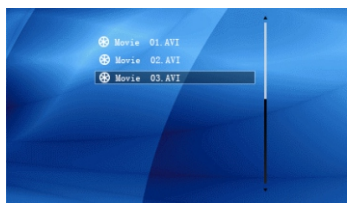

- 2. While playing movie, press and hold one second  $\texttt{c}$  to enter the volume control, press $\leftrightarrow$  to turn down/up the volume.
- 3. While playing movie, press  $\blacktriangleleft \blacktriangleright$  to go to last or next video, press and hold  $\leftrightarrow$  to fast backward and fast forward, press  $\blacktriangleright$  II to pause and play.

- •開機: 將電源鍵撥到 ☆開機, 按下▶Ⅱ開機; 關機: 長按 ▶ ■ 關機, 關機後并關閉電源鍵
- 主介面:有電影,音樂,相片,設置四個主要功能,按 < ▶ 來回選擇, 按 ▶ II 進入對應的功能表。播放的資源 都存放在TF卡中,要進入播放清單必須保證插入了有相 應資源的TF卡。

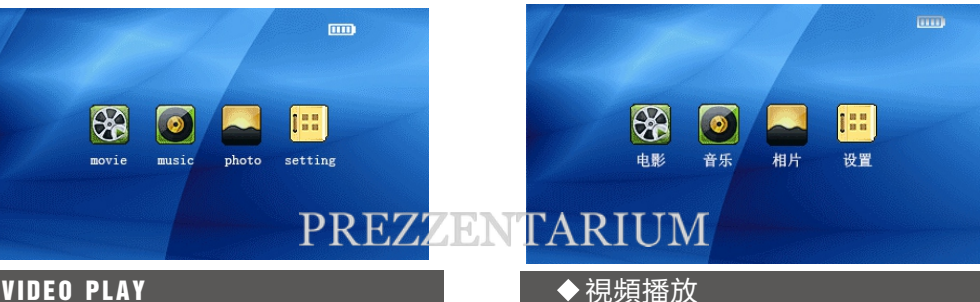

1.在主介面選擇"電影",按 ▶Ⅱ進入電影列表,按 選擇檔, 按▶Ⅱ開始播放, 按 ⊂ 鍵回到電影列表。

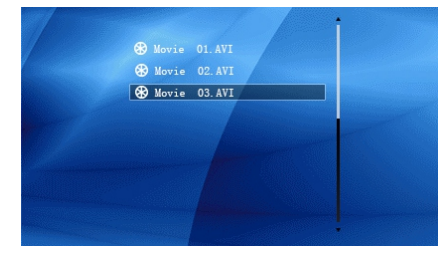

- 2. 視頻播放時, 按 ⊂ 一秒顯示聲音調節圖標, 按 ◀ ▶ 調節 音量高低,調節好後再按 ⊂ 取消圖標。
- 3. 視頻播放時,按 ◀ ▶ 選擇上一個/下一個視頻資料,長按
	- ← 快進/快退當前播放的雷影。

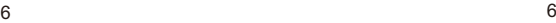

# MUSIC PLAY **A POST ADDENTIFIED A** 音樂播放

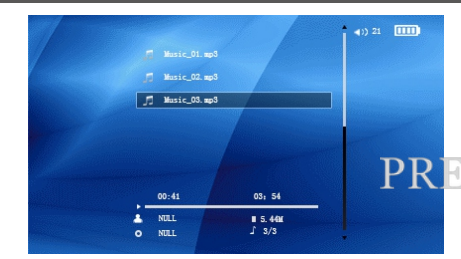

- 1. Under the main menu, press  $\blacktriangleleft \blacktriangleright$  to select "music" and press I to enter into the music list, press the  $\leftrightarrow$  to select the song you want to play.
- 2. While playing music, press and hold one second  $\leq$  to enter the volume control, press  $\leftrightarrow$  to turn down/up the volume.
- 3. While playing music, press  $\blacktriangleleft \blacktriangleright$  to go to last or next music, press  $\blacktriangleright$  to pause and play.

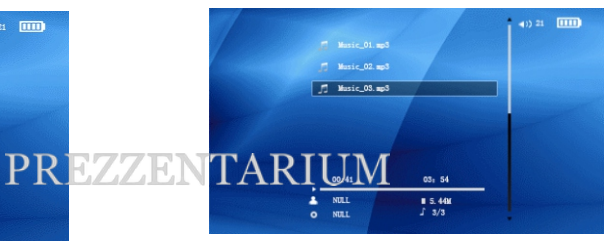

- 1. 在主介面選擇"音樂"功能, 按◀ ▶ 選擇您所需 要播放的音樂檔。
- 2.音樂播放時按 ⊂ 一秒后顯示聲音調節圖標, 按 < ▶ 設定音量高低,設定好后再按 ⊂ 取消圖 標。
- 3.音樂播放時, 按 ◀ ▶ 進入上一首/下一首歌 曲, 按 ▶ 暫停播放當前歌曲。

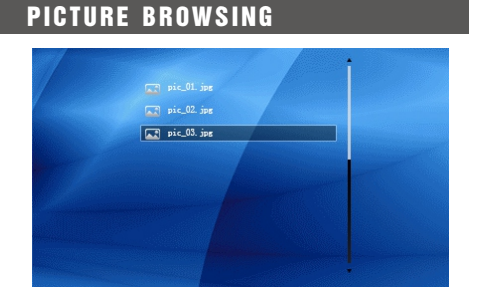

Under the main menu, press  $\leftrightarrow$  to select photo press  $\blacksquare$  to enter into the photo list, press  $\blacktriangleleft \blacktriangleright$  to select the picture file, press in to browse the picture, press  $\leq$ key to exit to main menu.

# ◆圖片流覽

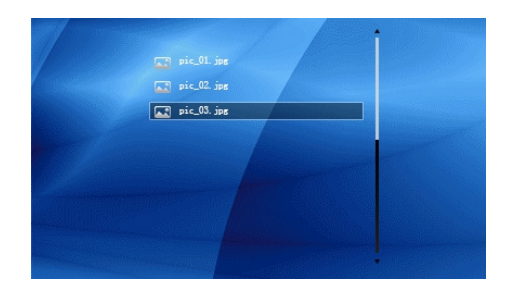

按 ◆ ▶ 選擇圖片檔,按 ▶ Ⅱ 瀏覽所選圖片, 按 ⊂ 退回 主介面。

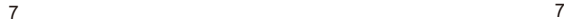

# SYSTEM SETTING ■ ■ ● 系統設置

- 1. Under the main menu, press  $\leftrightarrow$  to select Setting and press  $\blacktriangleright$  II to enter into the system setting, press  $\leftrightarrow$  to select Language, Background, Production Info, Factory defauly, Keytone, press II to change them, press  $\leq$  to exit to main menu.
- 2. Language Setting: Select language, press II to change the language between Chinese and English.
- 3. Background: Select Background, press ▶II to change the background, there are three styles for you to choose.
- 4. Production Info: Select Production Info, press>II to enter, card memory size will be displayed on the screen.
- 5. Factory defauly, Select Factory defauly, press >II to restore factory setting.
- 6. Keytone: Select Keytone and press I to turn on/off keytone.

### USB DISPLAY MODE

This device has high speed Micro USB port and can function as a standard mobile disk, it support Windows2000/XP/Vista/Win7/win8/Mac. When connected to PC thru USB port, this device will be shown as an external drive, double click to open it, then you are able to read and write now.

# **RECHARGING**

Using the provided USB cable to charge this device, you can plug the USB side to a standard computer USB port or you can use a standard USB AC adaptor(5V 0.5A).

If you are recharging when this device is power on, the battery icon on the up right corner of the screen will show the status of recharging. The RED LED next to  $\text{c}$  button will start blinking each two seconds when recharging started and will stop blinking and remain green when battery is fully charged.

This device can continue working while being recharged. if it will not function and will show as USB mode when it was being charged thru a computer USB port, just quit the USB mode and it will turn to main menu.(Not recommended for use when charging)

Usually one full recharge will take about 2 hours.

8 8

- 1. 在主介面選擇設置,按▶‖進入系統設置功能表清 單, 按 ◀ ▶ 選擇菜單項, 按 ▶ Ⅰ 切換選項內容, 按 d 键退回主介面:
- 2. 設置系統語言:可以在中文/英文中間切換;
- 3. 主題風格: 可以更換主題風格, 有3套不同的絢麗 風格可以選擇;
- 4.產品資訊:可以查看磁片總容量和剩餘容量;
- 5. 恢復出廠設置: 可以選擇是否恢復出廠設置;
- 6. 按鍵音: 選擇是否打開按鍵音;

USB顯示模式

 通過 Micro USB連接線將機器與電腦連接,這樣便可 實現抽取式磁碟功能,進行資料傳輸。

 本機為高速USB2.0介面,標準移動磁片功能,支援 Windows2000/XP/Vista/Win7/win8/Mac(不需驅動程式)系 統,經與電腦連接後(稍等幾秒鐘),視頻眼鏡螢幕內顯 示為連線模式,這時可以點擊"我的電腦"中的"抽取式 磁碟"進行讀寫了。您可將自己喜歡的電影,音樂或圖片 等複製到機器TF卡中。

## 充電

 您可以通過符合國際標準的充電器或者電腦USB埠連 接本機的USB埠充電(5V 0.5A)。

 在開機充電時,顯示幕右上角的電池符號顯示充電狀 態,充電時紅色指示燈閃爍;充滿電指示燈變綠色。

 本機可一邊充電一邊工作,但是通過USB埠連接電腦 充電時,設備會自動進入USB連接狀態,此時需要從電腦 上安全退出移動式磁碟連接,方可邊充電邊工作。(不建 議充電時使用)

通常情況下充電2小時可充滿電池。

## TROUBLE SHOOTING ■ ■ ●常見問題處理

#### Cannot Start up

- Make sure the device is switch on, press II2 seconds
- Check and charge the battery

#### No Audio

- Please make sure it's not in mute mode, turn up the volume
- Check to see if the headset connection is right

#### Heavy Noise

- Please check if the movie / music file corrupted, try another file
- If the file is ok, it should be headset faulty, change another headset

#### Double Images

Some user maybe see double images for their first viewing of video glasses, this is because person have different pupil distance, eyes will get used to the double screen and adjust to one image naturally minutes later, moreover, user can adjust the IPD for a better version effect

### Cannot download files

- Make sure the PC connection is right
- Ensure the memory is not full
- Check to see if the USB cable is damaged

• If the methods above can't solve the problem, please contact your local distributor.

#### ● 視頻眼鏡不開機

檢查是否開機,並且按▶Ⅱ2秒開機 檢查電池或充電後開機

耳機內聽不到聲音

請檢查音量是否設置為零 請檢查耳機的連接有沒有問題 更換耳機測試

### 嚴重的噪音

檢查音樂檔是否損壞,試播放其他的音樂來確定 如果音樂檔已損壞,可能導致產生很嚴重的噪音 或者跳音

画面模糊(重影)

由於每個人眼睛瞳孔距離不一樣,初次觀看時,部分 使用者會出現兩副畫面的情況,觀看若干分鐘後雙眼 會自動調整為一副畫面;也可通過調整瞳孔面板來解 決以上問題及獲得更佳的觀看效果。

#### 不能下載檔案

確認電腦與播放機是否正確連接 確認記憶體的存儲空間是否已滿 確認USB連接線是否有損壞

如果以上方法不能排除故障,請與我們的銷售商聯繫

# DISCLAIMER 聲明

User are kindly requested to backup safely their files before using this device, we are not responsible for any loss or damages of the files or date or any further direct or indirect losses incurred due to the malfunction of software, hardware, product repair and or any other unexpected event. Also we cannot guarantee that this manual would be fully understood without any misunderstandings, therefore, we hold no responsibility towards any damages or losses to the product or third party due to the misinterpretation to this manual by user.

請使用者務必在使用過程中自行對資料備份, 本公司對於因軟體,硬體的誤操作,產品維修,電 池更換或其他意外情況所引起的個人資料丟失和損 壞不負任何責任,也不對由此造成的其他間接損失 負責。同時我們無法控制用戶對本手冊可能造成的 誤解,因此,本公司將不對在使用本手冊過程中可 能出現的意外損壞負責,也不對因使用產品而引起 的協力廠商索賠負責。